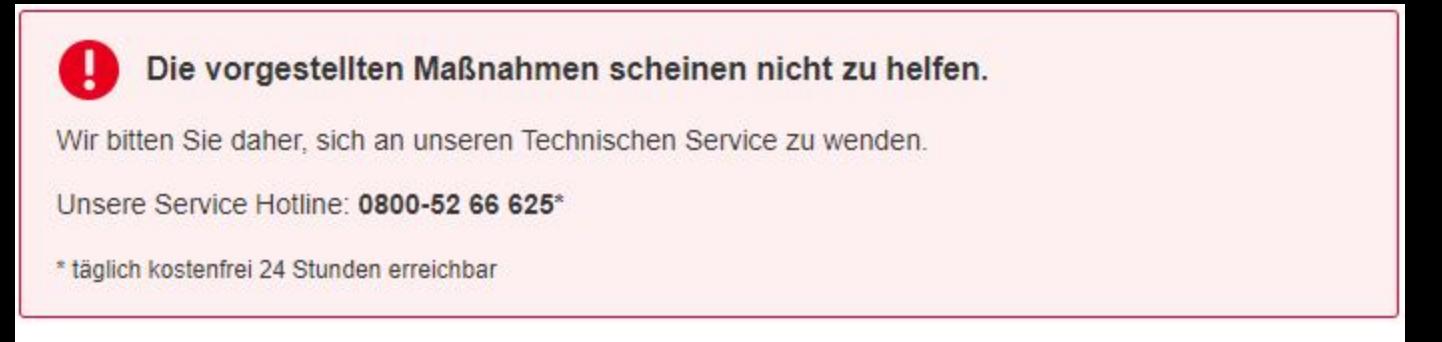

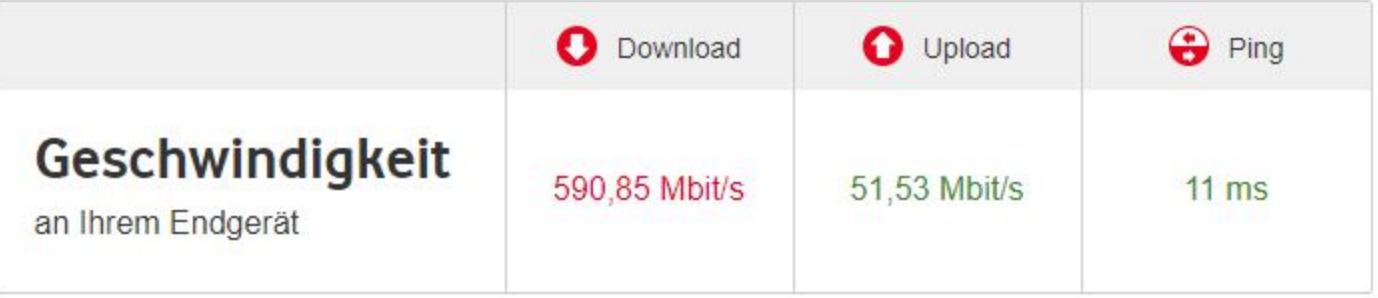

Speedtest erneut starten

# **Häufige Fragen**

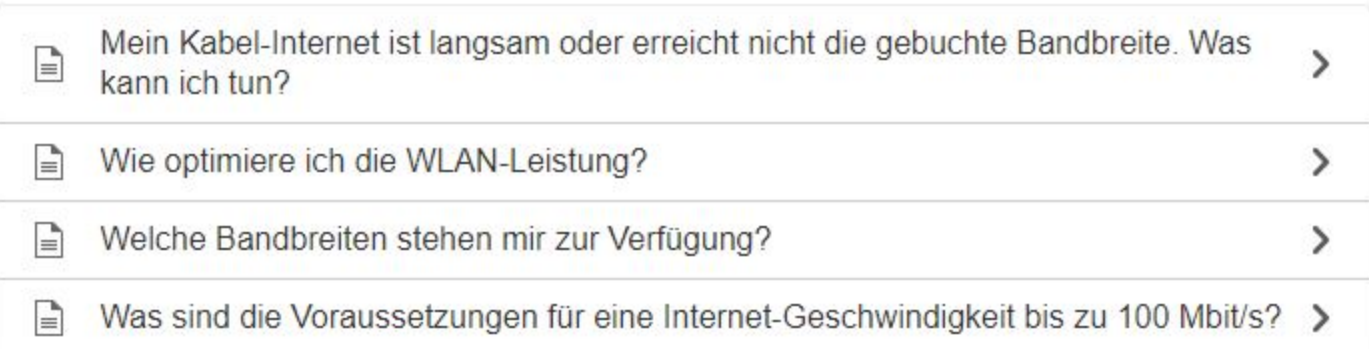

Einstellungen

# EuroDOCSIS 3.0 Kanäle

## Empfangsrichtung

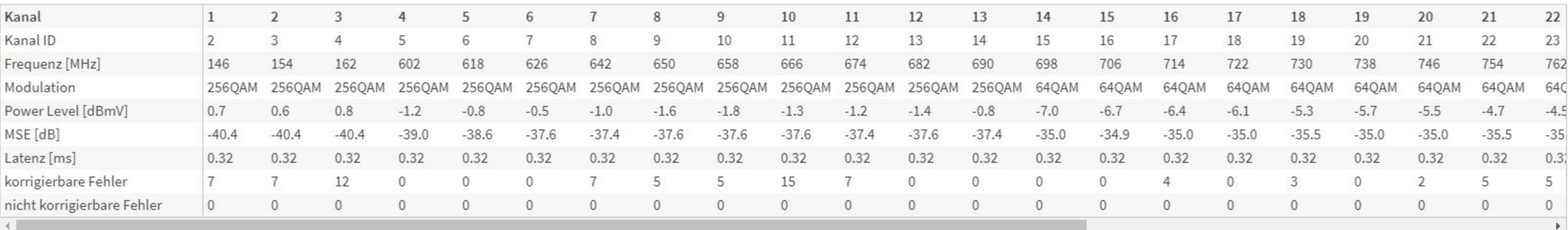

### Senderichtung

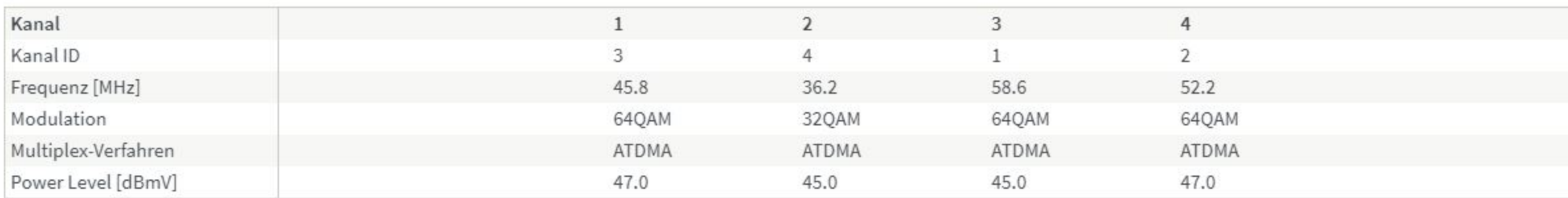

## DOCSIS 3.1 Kanäle

### Empfangsrichtung

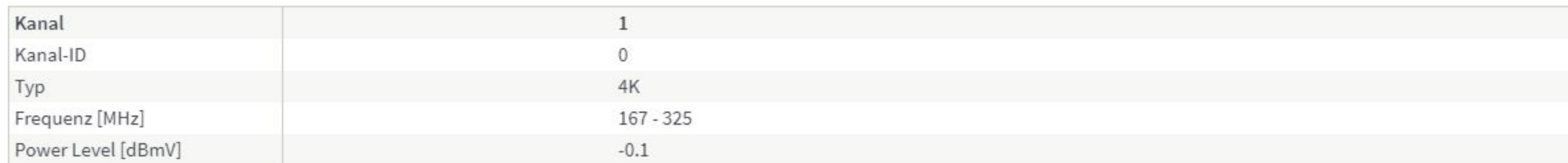

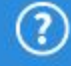

Einstellungen

# EuroDOCSIS 3.0 Kanäle

## Empfangsrichtung

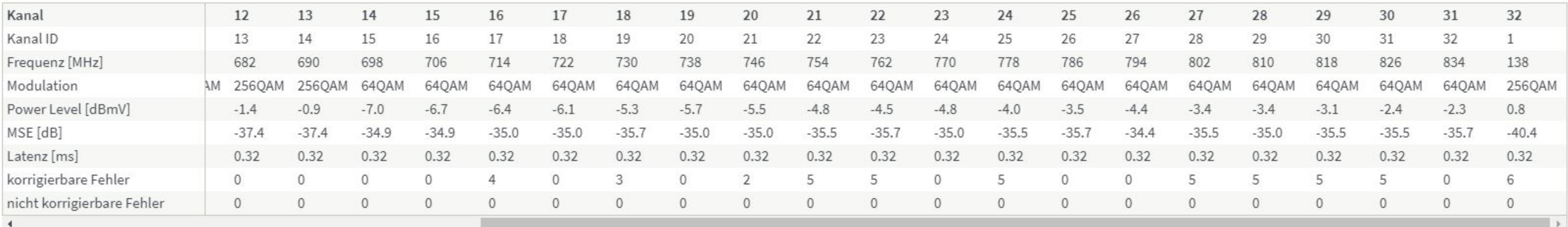

### Senderichtung

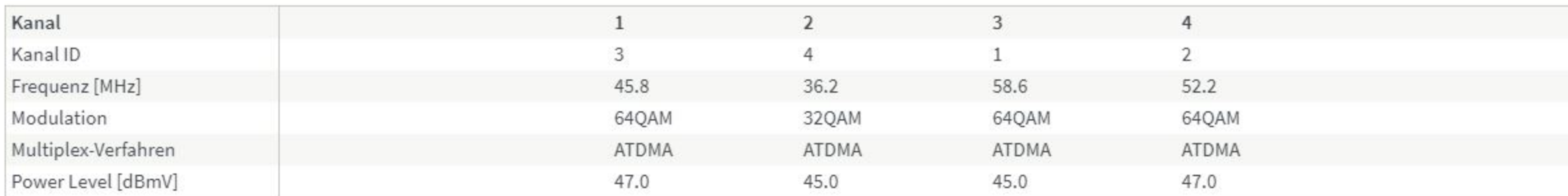

### DOCSIS 3.1 Kanäle

## Empfangsrichtung

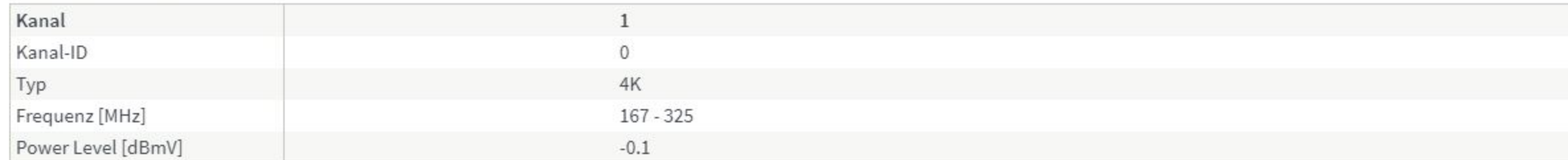

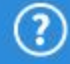

### Internet > Kabel-Informationen

**Obersicht** Statistik Einstellungen Weitere Informationen Kanäle

#### **MSE Downstream**

mittlere quadratische Abweichung (MSE) in dB

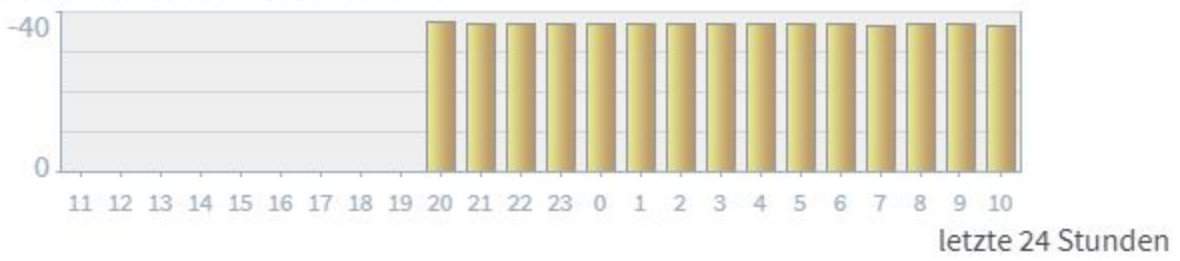

#### 42 ms / 187 ms

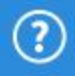

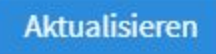

#### Internet > Kabel-Informationen

**Obersicht** Kanäle **Statistik** Einstellungen Weitere Informationen

Um die erstmalige Einrichtung der FRITZ!Box zu beschleunigen, kann hier angegeben werden, bei welcher Frequenz die FRITZ!Box die Kanalsuche beginnt.

#### Hinweis:

Diese Einstellung ist für die Einrichtung nicht notwendig! Sie wird gegebenenfalls durch den Servicetechniker Ihres Kabelnetzbetreibers vorgenommen.

288 MHz Startfrequenz:

48 ms / 205 ms

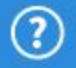

**Obernehmen** 

Abbrechen

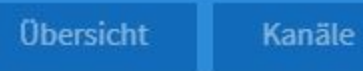

Diese Seite liefert weiterführende Informationen über den Aufbau der Internetverbindung zu Diagnosezwecken.

Einstellungen

08.09.2019 05:30:29 No Ranging Response received - T3 time-out;CM-MAC=98:9b:cb:7f:92:2c;CMTS-MAC=00:17:10:9a:16:0f;CM-QOS=1.1;CM-VER=3.1; 07.09.2019 20:08:07 MIMO Event MIMO: Stored MIMO=-1 post cfg file MIMO=-1;CM-MAC=98:9b:cb:7f:92:2c;CMTS-MAC=00:17:10:9a:16:0f;CM-QOS=1.1;CM-VER=3.1; 06.09.2019 21:56:22 No Ranging Response received - T3 time-out;CM-MAC=98:9b:cb:7f:92:2c;CMTS-MAC=00:17:10:9a:16:0f;CM-QOS=1.1;CM-VER=3.1; 06.09.2019 20:30:15 MIMO Event MIMO: Stored MIMO=-1 post cfg file MIMO=-1;CM-MAC=98:9b:cb:7f:92:2c;CMTS-MAC=00:17:10:9a:16:0f;CM-QOS=1.1;CM-VER=3.1; 05.09.2019 12:41:38 No Ranging Response received - T3 time-out;CM-MAC=98:9b:cb:7f:92:2c;CMTS-MAC=00:17:10:9a:16:0f;CM-QOS=1.1;CM-VER=3.1; 05.09.2019 06:30:02 MIMO Event MIMO: Stored MIMO=-1 post cfg file MIMO=-1;CM-MAC=98:9b:cb:7f:92:2c;CMTS-MAC=00:17:10:9a:16:0f;CM-QOS=1.1;CM-VER=3.1; 05.09.2019 06:29:43 CM-STATUS message sent. Event Type Code: 6; Chan ID: 3; DSID: N/A; MAC Addr: N/A; OFDM/OFDMA Profile ID: N/A.;CM-MAC=98:9b:cb:7f:92:2c;CMTS-MAC=00:17:10:9a:16:0f;CM-QOS=1.1;CM-VER=3.1; 05.09.2019 06:29:40 Received Response to Broadcast Maintenance Request, But no Unicast Maintenance opportunities received - T4 time out;CM-MAC=98:9b:cb:7f:92:2c;CMTS-MAC=00:17:10:9a:16:0f;CM-QOS=1.1;CM-VER=3.1; 05.09.2019 06:29:36 CM-STATUS message sent. Event Type Code: 6; Chan ID: 3; DSID: N/A; MAC Addr: N/A; OFDM/OFDMA Profile ID: N/A:;CM-MAC=98:9b:cb:7f:92:2c;CMTS-MAC=00:17:10:9a:16:0f;CM-QOS=1.1;CM-VER=3.1; 05.09.2019 06:29:35 Received Response to Broadcast Maintenance Request, But no Unicast Maintenance opportunities received - T4 time out;CM-MAC=98:9b:cb:7f:92:2c;CMTS-MAC=00:17:10:9a:16:0f;CM-QOS=1.1;CM-VER=3.1; 05.09.2019 06:29:33 CM-STATUS message sent. Event Type Code: 6; Chan ID: 3; DSID: N/A; MAC Addr: N/A; OFDM/OFDMA Profile ID: N/A.;CM-MAC=98:9b:cb:7f:92:2c;CMTS-MAC=00:17:10:9a:16:0f;CM-QOS=1.1;CM-VER=3.1; 05.09.2019 06:29:32 Received Response to Broadcast Maintenance Request, But no Unicast Maintenance opportunities received - T4 time out;CM-MAC=98:9b:cb:7f:92:2c;CMTS-MAC=00:17:10:9a:16:0f;CM-QOS=1.1;CM-VER=3.1;

25 ms / 141 ms

**Aktualisieren** 

**Druckansicht** 

- 
- 
- 
- 
- 
- 

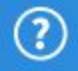